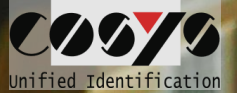

# COSYS Inventur Software

MDE Inventur App mit Anbindung an InfoPro von Infokom

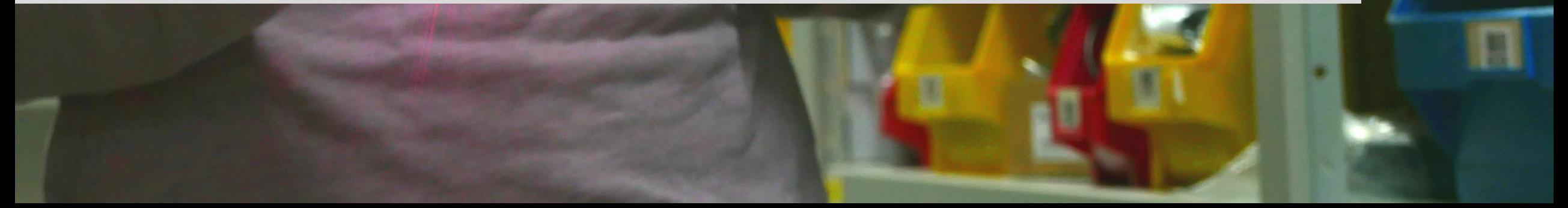

### COSYS Inventur Software

- praxiserprobte Inventur Software für MDE Geräte
	- **E** besteht aus Android App, COSYS WebDesk und dem COSYS Backend
- Betrieb entweder als SaaS in der Cloud oder als OnPremise Lösung
- Einsatz der Software an mehreren Standorten gleichzeitig möglich (mandantenfähig)

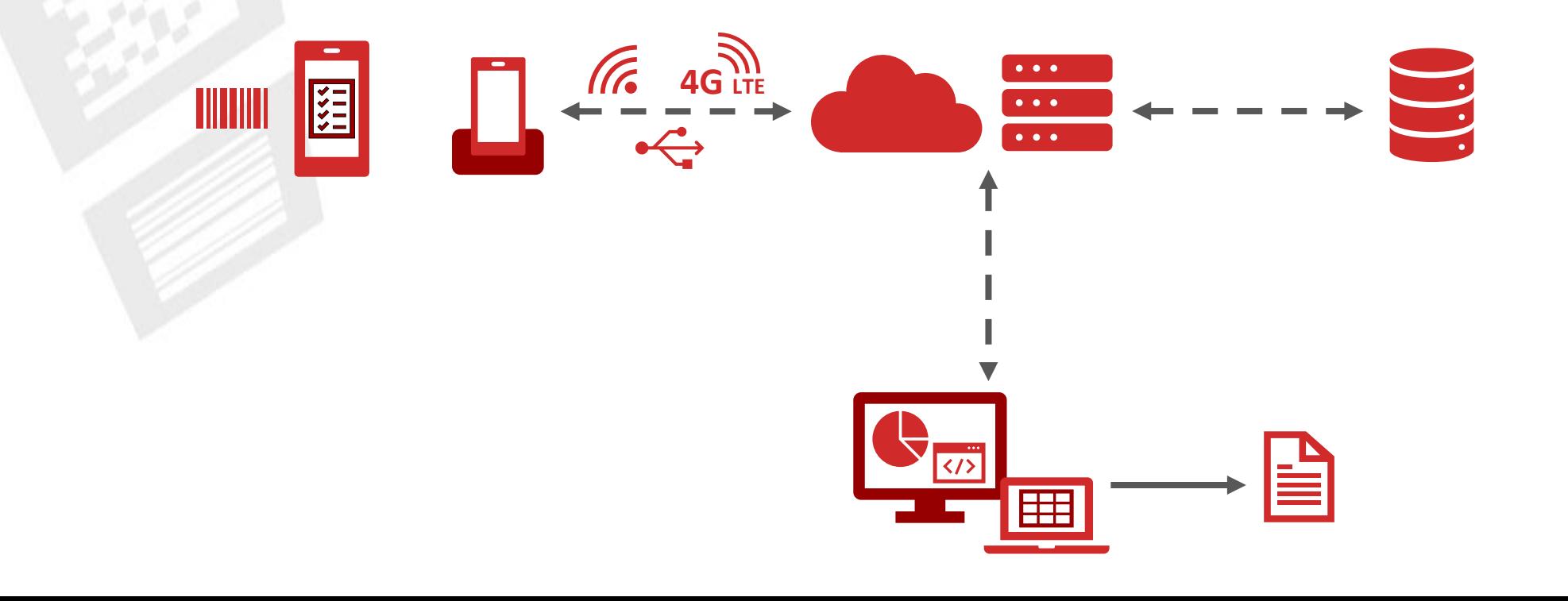

### COSYS Inventur Software – Features

#### ✓ **Barcodeerfassung**

- Identifikation der Zählplätze und Artikel erfolgt über modernste Barcodetechnologie
- Scannen der Barcodes ist mit dem Scanner professioneller MDE Geräte möglich

### ✓ **Mandantenfähigkeit**

• Mehrere Nutzer können die Software in anderen Standorten / Filialen gleichzeitig verwenden

### ✓ **Menge immer 1**

- Artikel werden durch Einscannen gezählt; jeder Scan entspricht Menge 1
- Manuelles Zählen wird durch automatisches Aufsummieren ersetzt

### ✓ **Chargenerfassung**

• Chargennummern lassen sich händisch und per Barcodescan erfassen

#### ✓ **Inventurliste**

• Erfasste Zählplätze, Artikel und Mengen können mobil eingesehen und bearbeitet / korrigiert werden

### ✓ **Anbindung Schnittstellen**

• COSYS API, Dateiimporter oder Datenbankschnittstelle für nahtlose Datenübergabe

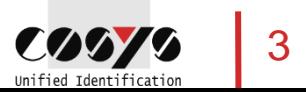

### COSYS Inventur Software – Vorteile/Facts

- COSYS liefert eine Komplettlösung zur Geschäftsprozessoptimierung mit mobiler Datenerfassung!
- COSYS Software:
	- vielfältige Einsatzmöglichkeiten mit neusten Technologien (u. a. Cloud)
	- hersteller-, geräte- und technologieunabhängig
	- flexibles Framework (um dynamisch weitere Prozesse vor oder nach zu schalten)
	- spezifische Anpassungsmöglichkeiten der COSYS Software an den individuellen Kundenprozess
	- COSYS WebDesk (browserbasierte Nachverarbeitungs- und Administrationssoftware) mit modernem Design, Features und Funktionen – Ihre technische Grundlage zur Optimierung der Inventur!
	- vielfältige Anbindungsmöglichkeiten und Schnittstellen an weitere Kundensysteme
- COSYS bietet zudem ein umfangreiches Hardware Leistungsspektrum für:
	- 1. Hardware Verkauf (neu/gebraucht)
	- 2. Service & Reparatur, hardwarenahe Dienstleistungen
	- 3. Hardwarevermietung
	- 4. Konzepterstellung für Rücknahme von Altgeräten

und zugeschnittene Service- und Wartungsverträge für das gelieferte Komplettsystem.

### Komplettsysteme aus einer Hand

Professionelle Systemintegration und Betreuung als Erfolgsfaktor

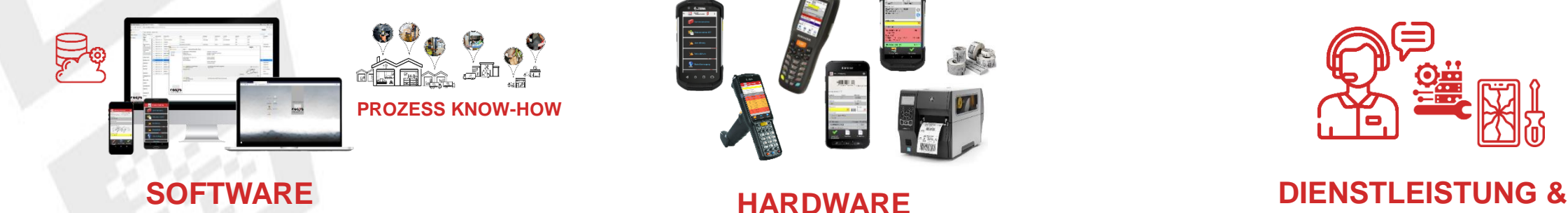

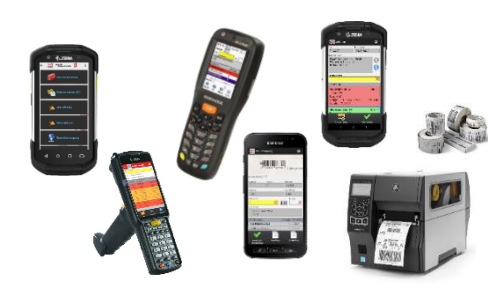

COSYS langjähriges Software Know-how, kombiniert mit COSYS umfassenden Know-how über mobile Geschäftsprozesse und typische Problemstellungen beim Anwender (Anwenderorientierung).

COSYS Hardware Know-how, inklusive COSYS speziellem technischen Wissen im Bereich Auto ID (viel Erfahrung mit SCANNING-Ergonomie, Barcode-Lesetechnologie) und Zugang zu notwendigen Technologien über ein entsprechendes Partnernetzwerk.

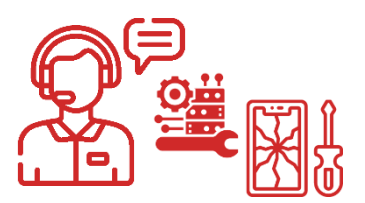

### **SERVICE**

COSYS After-Sales-Service, Reparatur, Staging und Serviceverträge für den Lösungsbetrieb

#### **COSYS Komplettsystem**

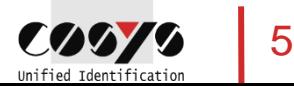

## COSYS Inventurservice für InfoPro Benutzer

- Verkauf und Vermietung von Inventurgeräten und Inventursoftware einzeln oder als Bundle
- Über 3000 verfügbare Mietgeräte mit Zubehör
	- ➢Mietpool beinhaltet Fulltouch MDE-Geräte z.B. Honeywell ScanPal EDA50

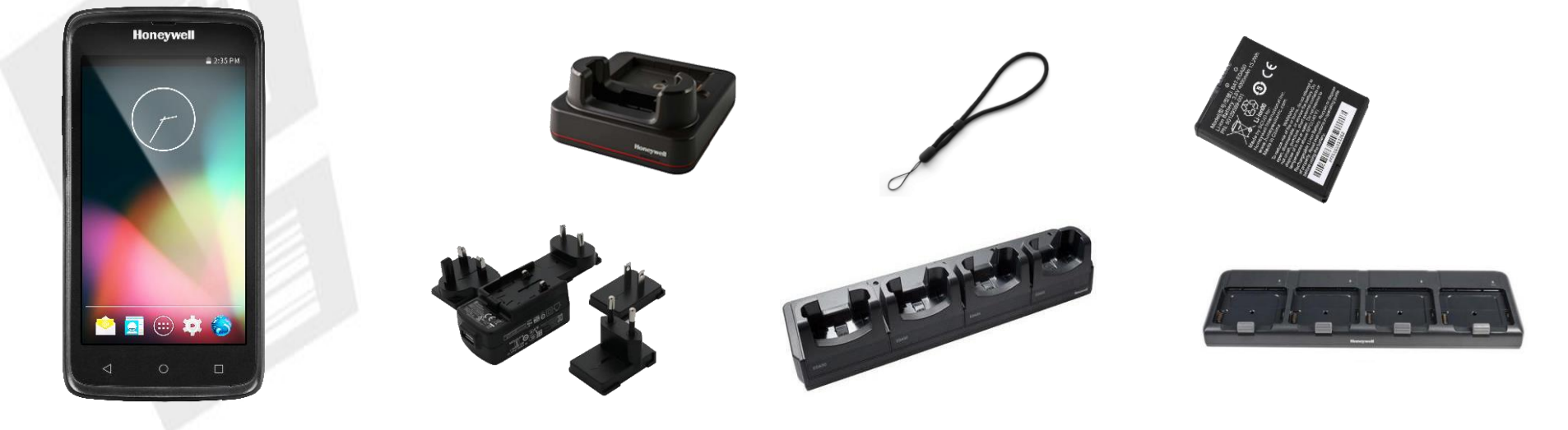

- kundenindividuell anpassbare Inventur Software
- attraktive Tages-, Wochen- und Monatspauschalen

## COSYS Inventur Software – Übersicht

### • **COSYS Inventur MDE Module**

- Anmeldung / Hauptmenü
- Betriebsauswahl
- Inventur
	- Inventur Erfassung
	- Inventurliste

### • **COSYS Inventur WebDesk**

- Anmeldung / Hauptmenü
- Dateiupload
- Administration
- Stammdaten
- Inventur
	- Übersicht Inventur
	- Übersicht Positionen
	- Reportexport

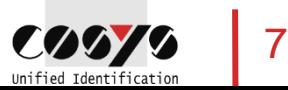

## MDE Anmeldung / Hauptmenü

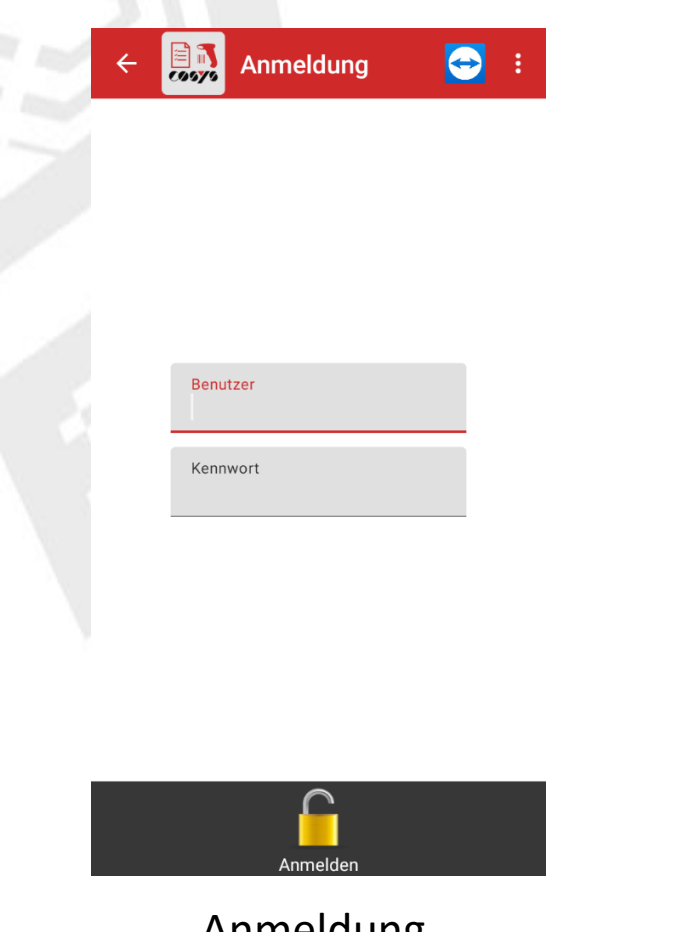

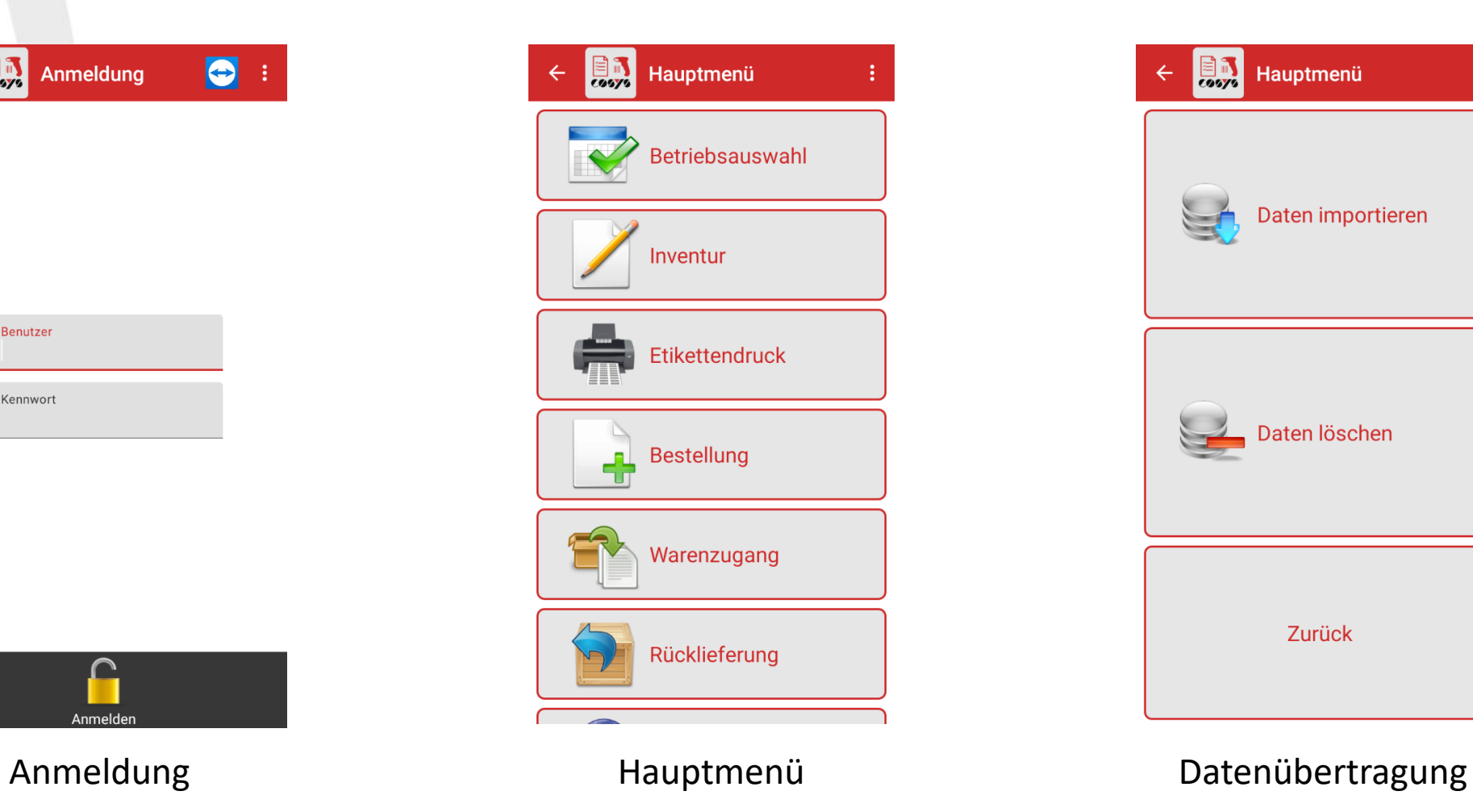

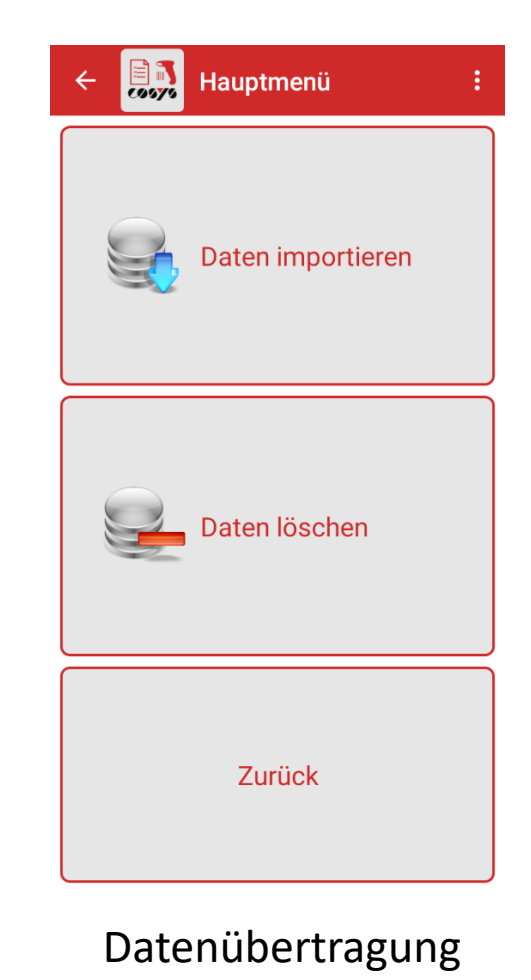

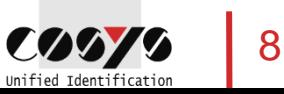

## MDE Einstellungen

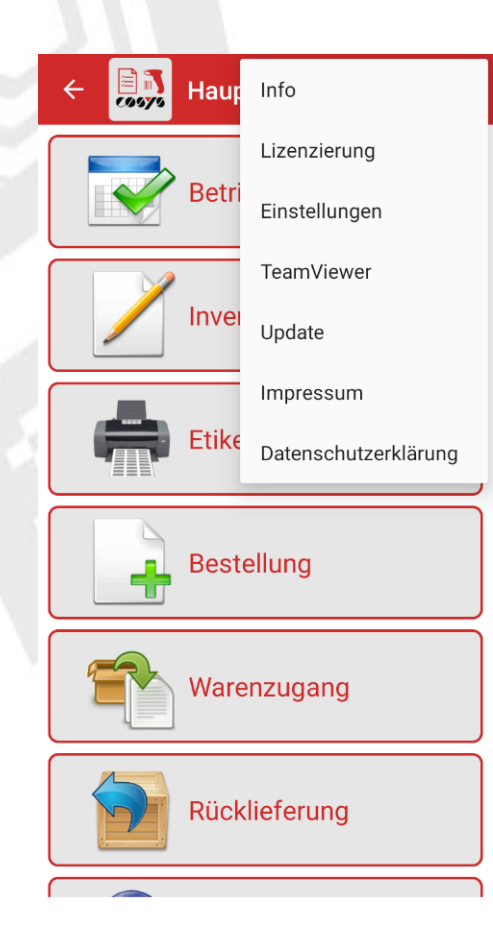

Betreten Sie die Einstellungen über das Hauptmenü

#### Einstellungen cosys Allgemein

#### Authentifizierung

Geräte-Nr. Bitte geben Sie hier die Nummer des Geräts an.

Lautstärke Gibt die Lautstärke für die akustischen Signale an.

 $\blacktriangledown$ 

 $\blacktriangledown$ 

Vollbild Gibt an, ob die App im Vollbild laufen soll.

Bildschirmorientierung Gibt an, ob sich der Bildschirm automatisch mitdrehen oder fixiert werden soll.

Erscheinungsbild Gibt an, ob das Erscheinungsbild hell oder dunkel ist.

#### Inventur

Menge immer 1 Wenn aktiviert, wird das Mengenfeld ausgeblendet und Positionen werden immer mit Menge 1 gespeichert.

Nehmen Sie allgemeine App- …

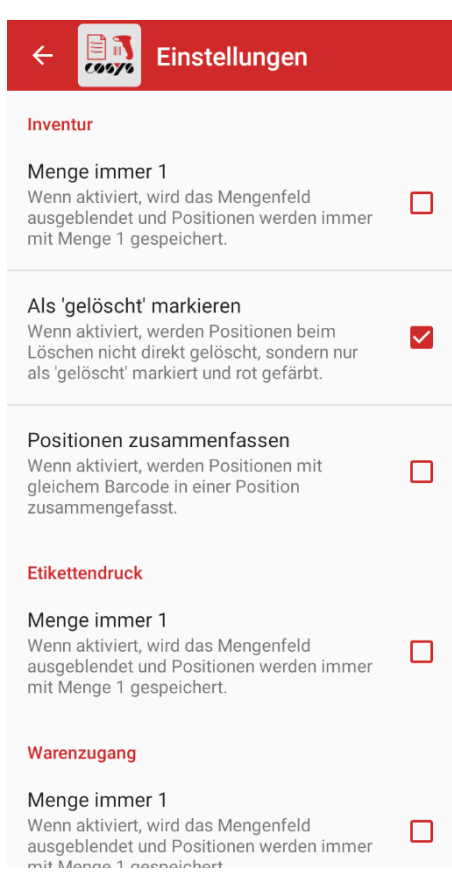

…und Inventur-Einstellungen vor

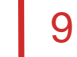

 $\alpha_{\rm O}$ Unified Identificat

### MDE Betriebsauswahl

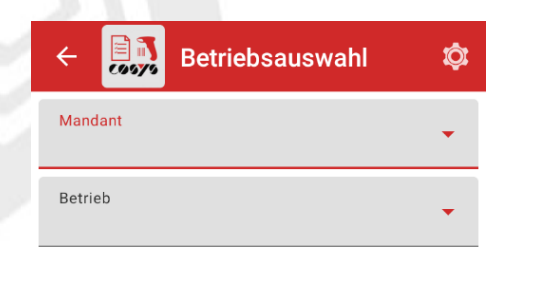

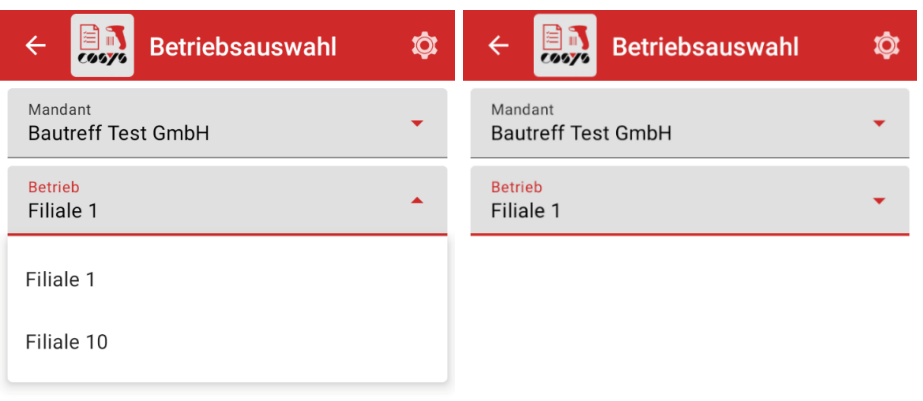

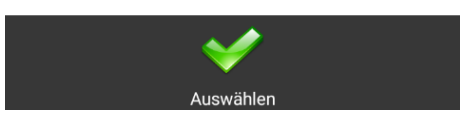

Wählen Sie den Betrieb aus, in dem die Inventur stattfinden soll

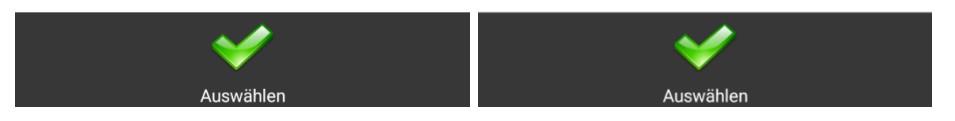

Über eine vordefinierte DropDown-Auswahl lassen sich Mandant und Betrieb auswählen

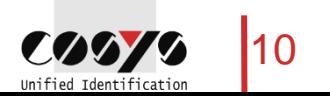

### MDE Inventur – Erfassung

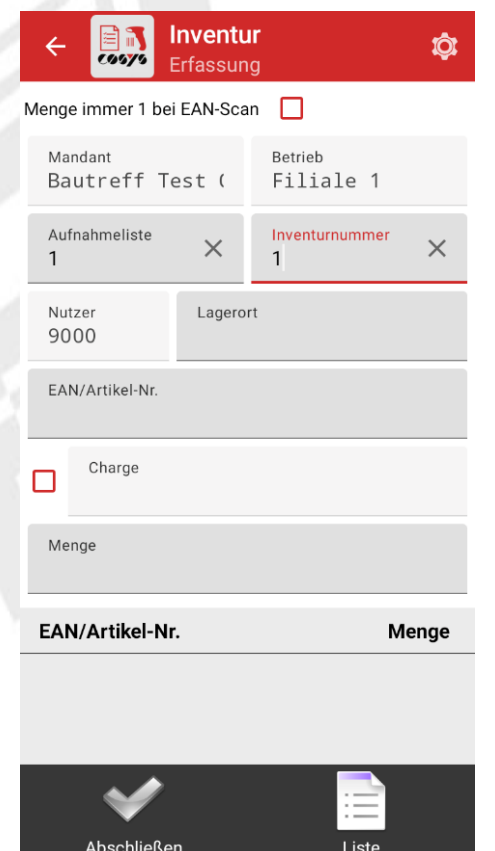

Eingabe Aufnahmeliste, Inventurnummer

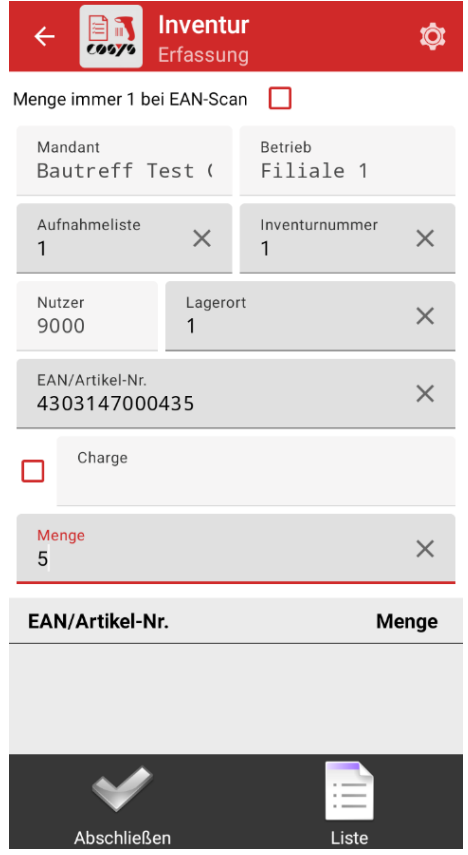

Erfassung Lagerort, Artikel, Menge

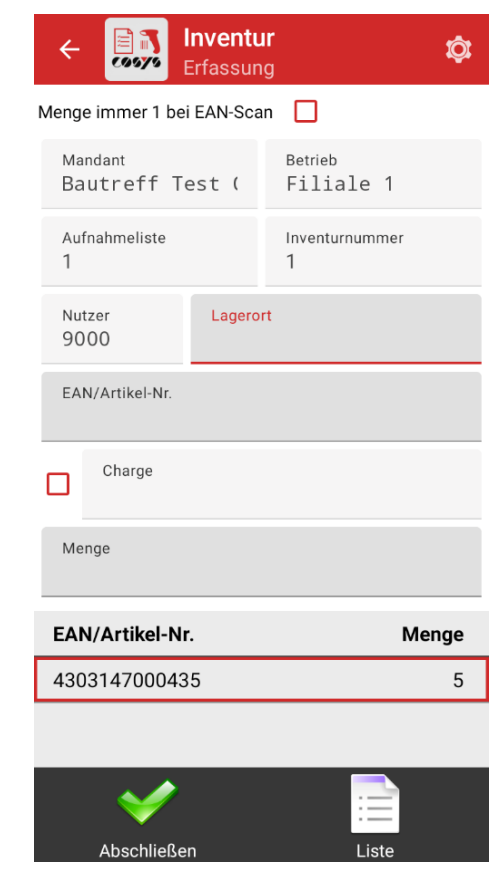

Übersicht der erfassten Artikel

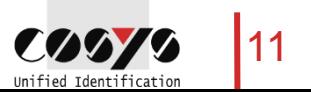

## MDE Inventur – Funktion: Chargenerfassung

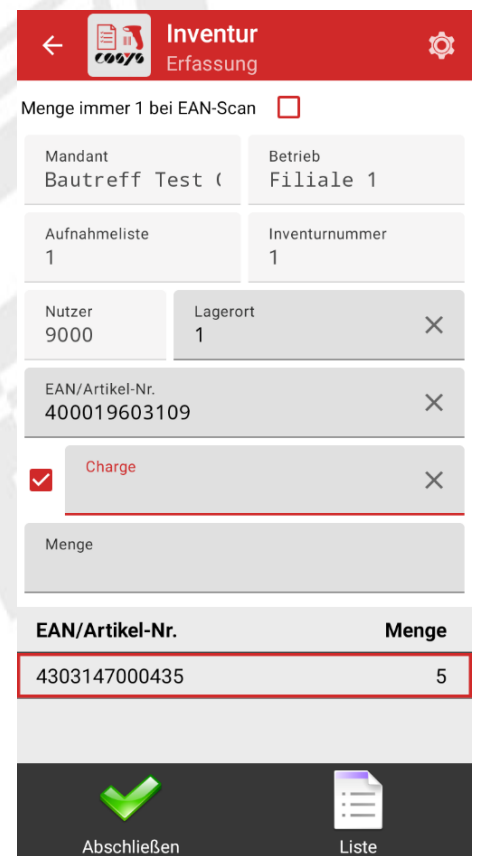

Setzen Sie einen Haken bei *Charge*, um die Chargenerfassung zu aktivieren

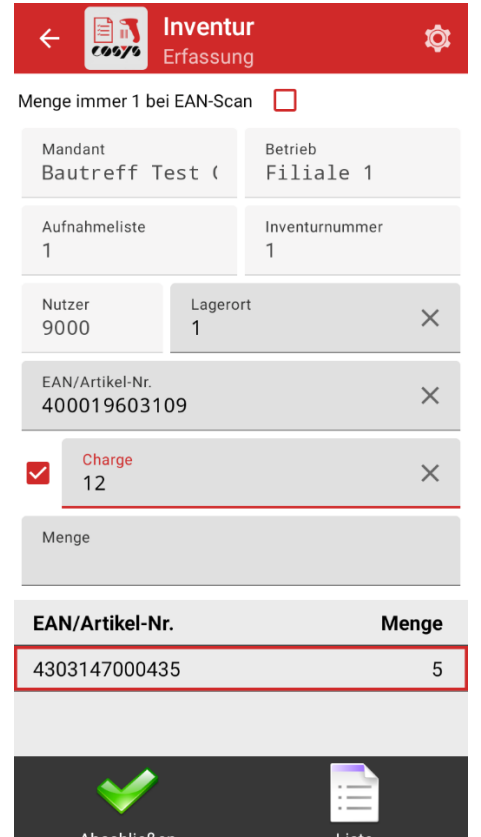

Geben Sie händisch oder per Scan die Chargennummer ein

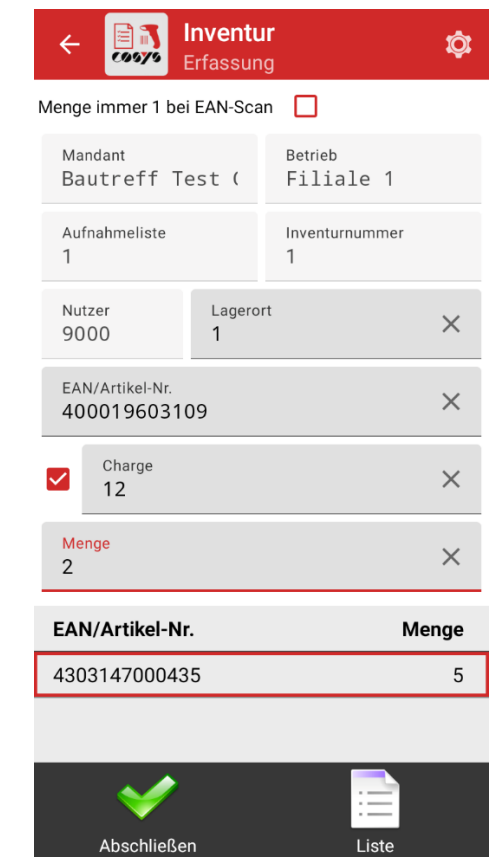

Erfasste chargengeführte Artikel finden Sie in der Übersicht

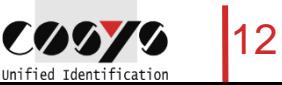

## MDE Inventur – Funktion: Menge immer 1

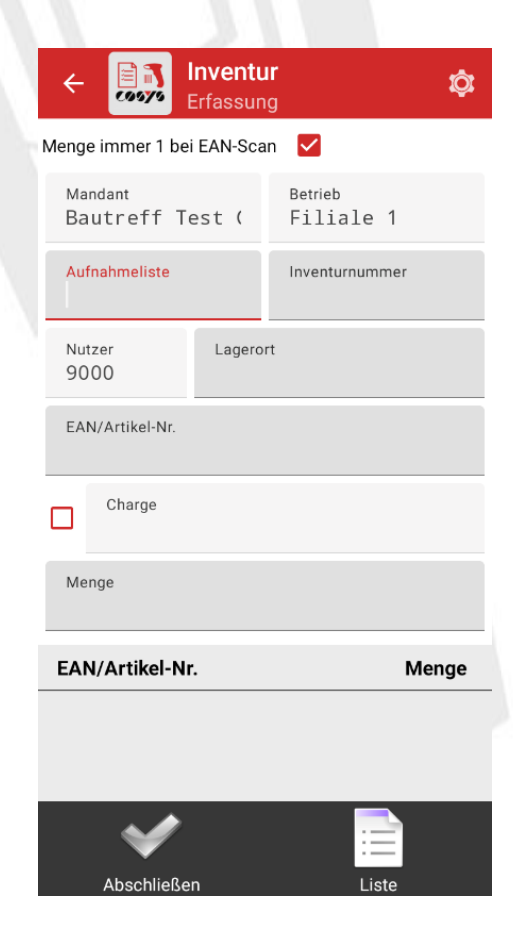

Die Funktion *Menge immer 1* wird durch einen Haken aktiviert

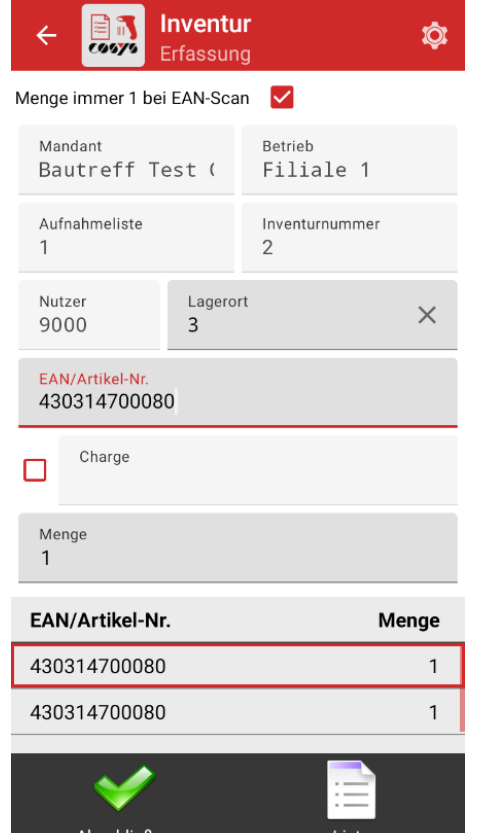

Mit *Menge immer 1*  werden Artikel einzeln gescannt

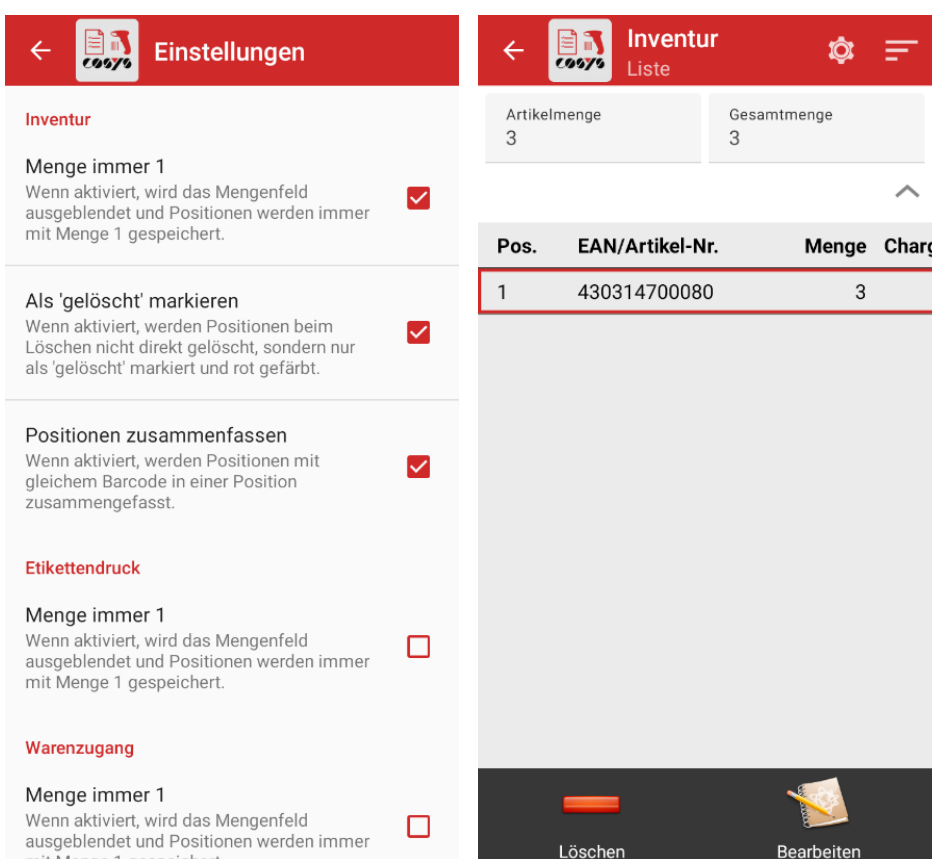

Über die Einstellung *Positionen zusammenfassen*  werden die Artikelmengen aufsummiert

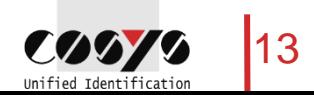

### MDE Inventur –Artikelliste & Artikel bearbeiten

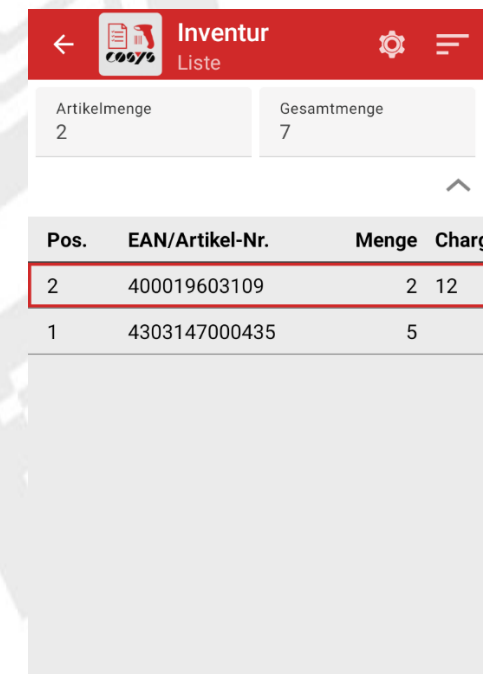

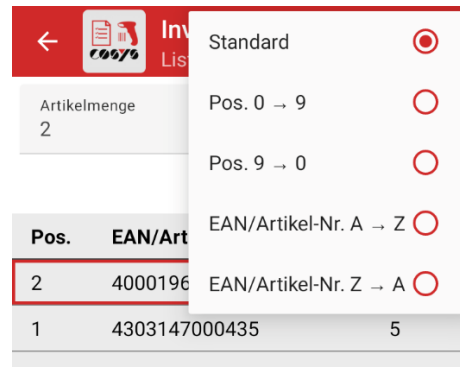

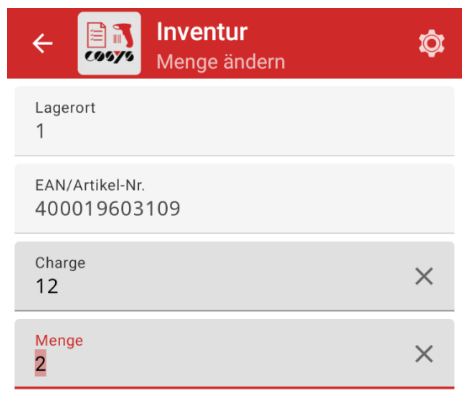

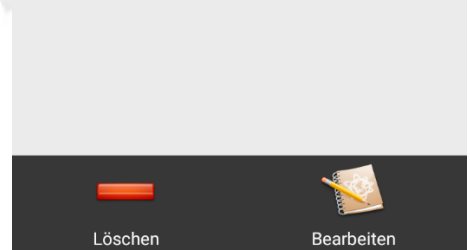

Alle gezählten Artikel finden Sie in der Inventurliste

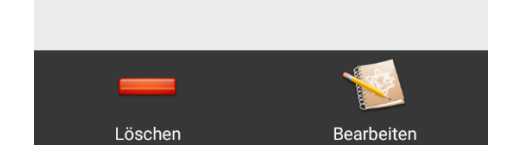

Sie können Artikel in der Liste auf- und absteigend sortieren

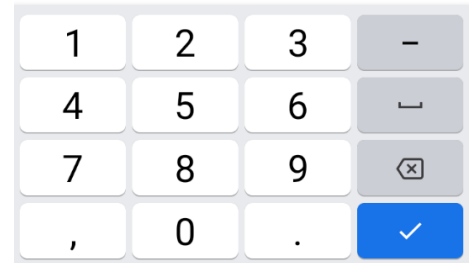

Artikelmengen lassen sich im Nachgang ändern

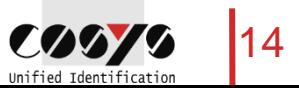

### MDE Inventur – Artikel löschen

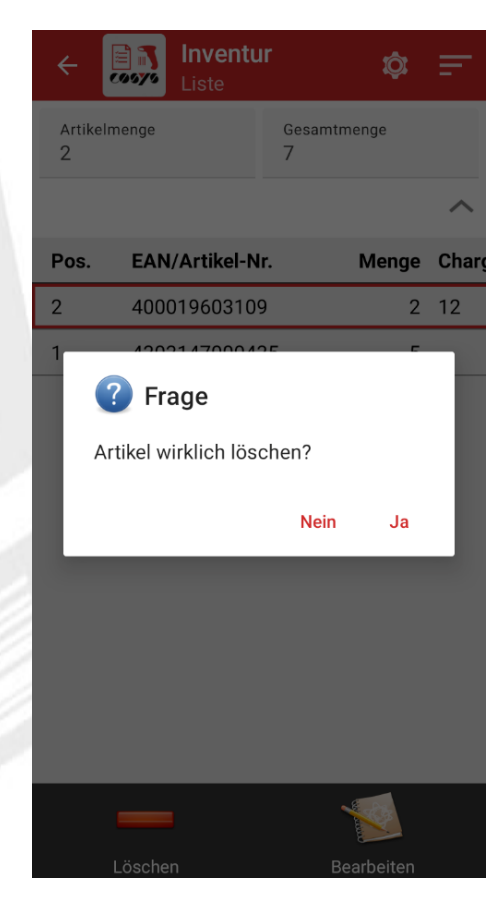

Löschen Sie ausgewählte Artikel über den gleichnamigen Button

*(wahlweise mit oder ohne Passwortabfrage)*

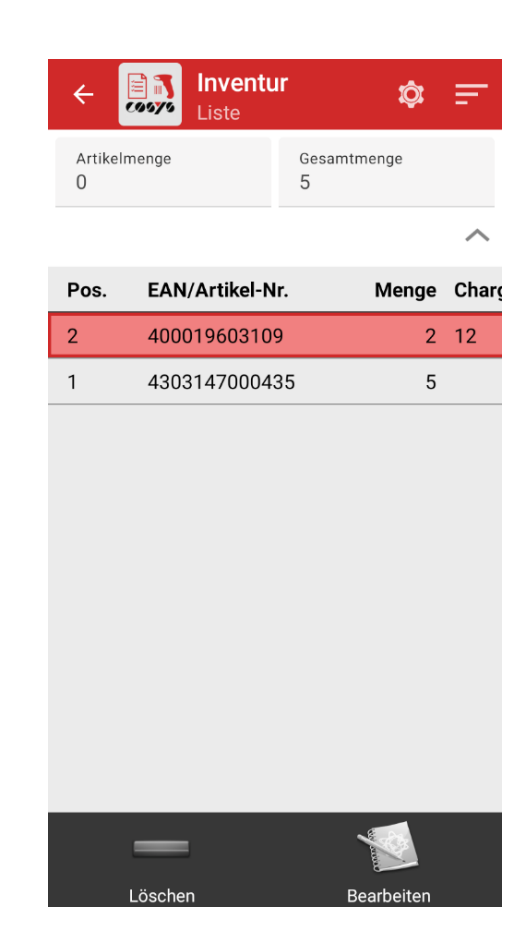

Gelöschte Artikel werden rot markiert

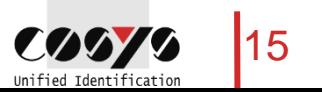

## Überzeugen Sie sich selbst!

Gerne stellen wir Ihnen **kostenlos** ein Testsystem zur Verfügung!

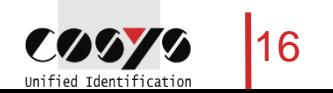

### Ihr Ansprechpartner:

Herr Arne Gritzka

Cosys Ident GmbH Am Kronsberg 1 31188 Holle

60070 Unified Identificatio

Tel.: +49 5062 900 24 Fax: +49 5062 900 30 E-Mail: arne.gritzka@cosys.de

#### www.cosys.de

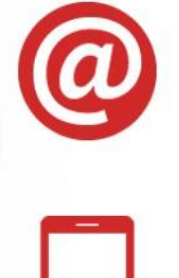

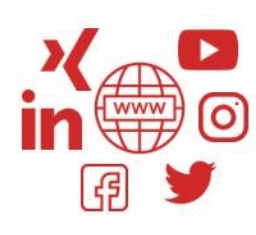